## **SuperStack® 3 Switch 4400 1000BASE-T Module (3C17220) Guide de l'utilisateur**

**DUB1722-0AAA01**

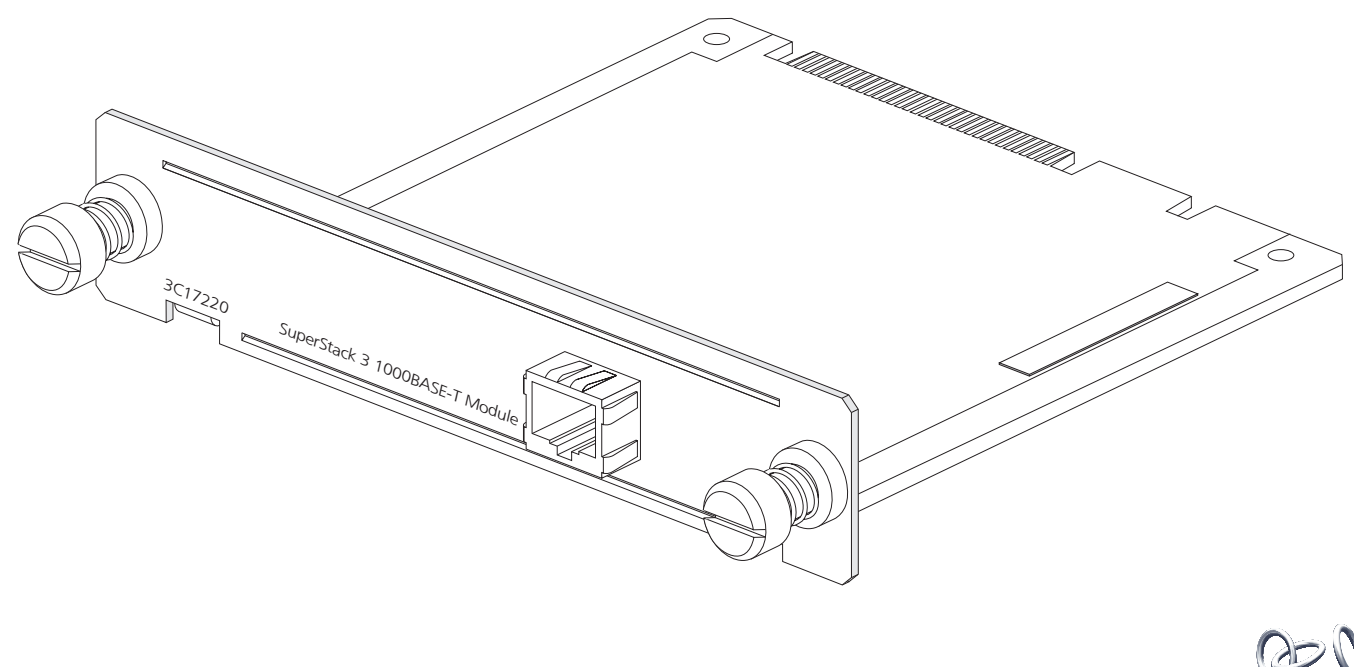

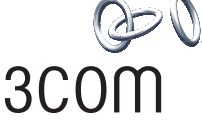

## **INTRODUCTION**

Avec le module SuperStack® 3 Switch 4400 1000BASE-T Module (3C17220), votre SuperStack 3 Switch 4400 se trouve équipé d'un port à fibre optique Ethernet Gigabit.

Le Module est conforme aux spécifications de mise en œuvre du duplex intégral de la norme Ethernet Gigabit IEEE 802.3ab et offre une connexion à 1.000 Mbps à un autre appareil gérant le 1000BASE-T. Le port utilise un câblage cuivre de catégorie 5 avec des connecteurs RJ-45.

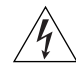

*AVERTISSEMENT : Ports RJ-45. Il s'agit de prises de données RJ-45 protégées. Elles ne sont pas utilisables comme prises téléphoniques conventionnelles, ni pour la connexion de l'unité à un central privé ni au réseau téléphonique public. Raccorder seulement des connecteurs de données RJ-45, des systèmes de réseaux de téléphonie ou des téléphones de réseaux à ces prises. Il est possible de brancher sur ces prises de données des câbles de données protégés ou non-protégés équipés de fiches du type correspondant.*

### <span id="page-0-0"></span>**LED**

Les LED de port du Expansion Module de l'avant du Switch vous renseignent sur l'état du Module et l'activité des paquets.

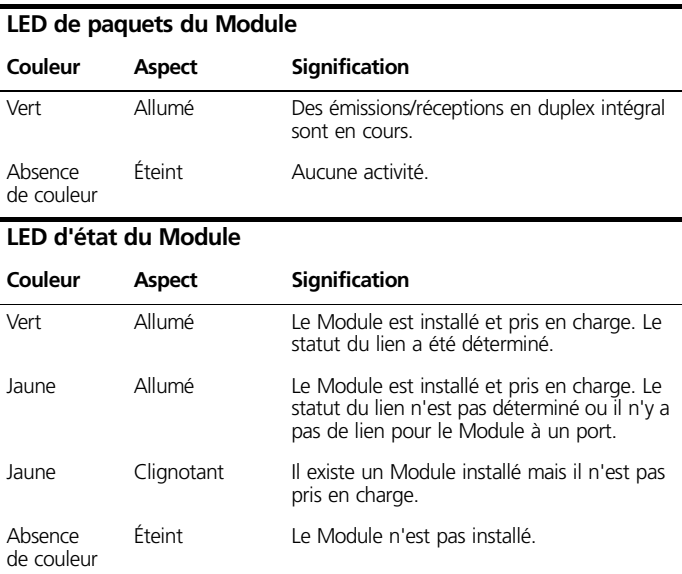

# **INSTALLATION ET DÉSINSTALLATION**

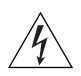

*AVERTISSEMENT : L'installation et la dépose du Module doivent être confiées à un personnel qualifié. Avant toute installation du Module dans une unité, débranchez cette unité de la prise secteur. Les consignes de sécurité complètes se trouvent dans le guide de l'utilisateur accompagnant l'unité.*

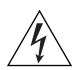

*AVERTISSEMENT : Lors de l'insertion du Module dans le Switch, vous devez serrer les trois vis à ailettes de fixation du Module à l'aide d'un outil adéquat. Conservez la plaque d'obturation et les fixations en lieu sûr. Si vous désinstallez le Module, il est nécessaire de remettre la plaque d'obturation en place.*

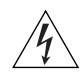

*AVERTISSEMENT : Ports RJ-45. Il s'agit de prises de données RJ-45 protégées. Elles ne sont pas utilisables comme prises téléphoniques conventionnelles, ni pour la connexion de l'unité à un central privé ou au réseau téléphonique public. Raccorder seulement des connecteurs de données RJ-45, des systèmes de réseaux de téléphonie ou des téléphones de réseaux à ces prises. Il est possible de brancher sur ces prises de données des câbles de données protégés ou non-protégés équipés de fiches du type correspondant.* 

## **Manipulation du Module**

Le Module peut facilement être endommagé par les surcharges électriques. Pour éviter cela, observez les consignes suivantes :

- Portez dans tous les cas des bracelets antistatiques reliés à la terre.
- N'extrayez pas le Module de son emballage avant d'être prêt à l'installer dans un Switch.
- ! Ne touchez aucune des broches, aucune des connexions et aucun des composants du Module.
- Ne déplacez le Module qu'en le saisissant par ses bords ou son panneau avant.
- Veillez à toujours stocker et transporter le Module dans son conditionnement antistatique.

## **Installation du Module dans un Switch**

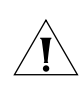

*ATTENTION : Le Module n'est pas échangeable à vif. Avant toute installation ou désinstallation d'un Module, veillez à ce que le Switch soit hors tension et débranché.*  Les instructions qui suivent sont à observer pour toute *installation et désinstallation du Module.*

Pour installer le Module, procédez comme suit :

- **1** Assurez-vous que le Switch est débranché du secteur et portez un bracelet antistatique relié à la terre.
- **2** Dévissez les deux vis fixant la plaque d'obturation de l'arrière du Switch à l'aide d'un tournevis. N'ôtez aucune des autres vis de l'arrière du Switch.
- **3** Ôtez la plaque d'obturation.
- **4** Tenez le Module de façon que le texte inscrit sur sa face avant soit droit et insérez-le dans le Switch en veillant à ce que les connecteurs soient enfichés à fond (voir [Figure 1](#page-1-0)). Assurez-vous que le Module entre entièrement dans le logement prévu.
- **5** Fixez le Module en serrant les deux vis.

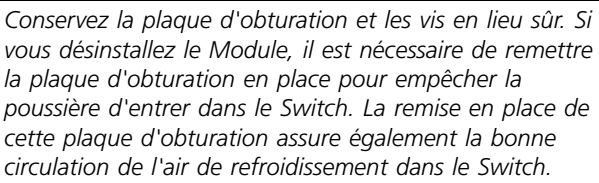

*Chaque Switch peut accueillir deux Expansion Modules avec connexions en Cascade, en Ethernet Gigabit ou en Fast Ethernet. Deux logements sont prévus pour les Expansion Modules.*

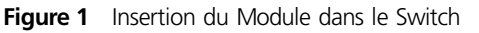

<span id="page-1-0"></span>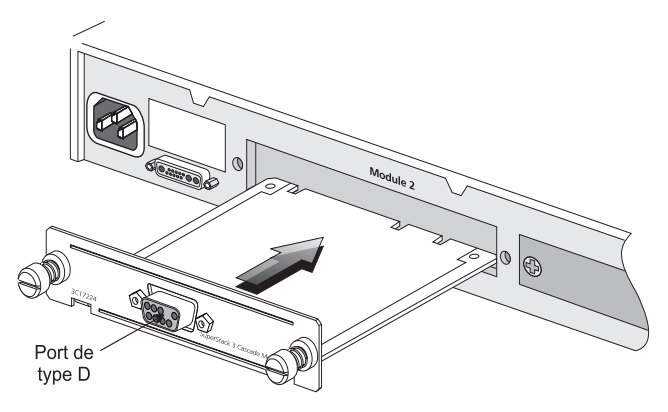

### **Activation du Module**

Ť

- **1** Assurez-vous que le Switch est mis sous tension.
- **2** Branchez le connecteur RJ-45 du câble de catégorie 5 dans la prise RJ-45 du Module.
- **3** Connectez l'autre extrémité du câble de catégorie 5 à un appareil gérant le 1000BASE-T.
- **4** Vérifiez que les LED de l'avant du Switch témoignent d'un bon fonctionnement du Module. Pour plus d'informations, reportez-vous à la rubrique [« LED »](#page-0-0)  page 1.

### **Extraction du Module d'un Switch**

- **1** Vérifiez que les câbles d'alimentation et de connexion de backbone sont débranchés du Switch.
- **2** Dévissez les deux vis du Module. N'ôtez aucune des autres vis du Switch.
- **3** Extrayez le Module.
- **4** Si vous ne comptez pas le remplacer immédiatement, remettez la plaque d'obturation en place pour empêcher la poussière d'entrer dans le Switch. La remise en place de cette plaque d'obturation assure également la bonne circulation de l'air de refroidissement dans le Switch.

# **ADMINISTRATION DU MODULE**

Une fois le Module installé, vous pouvez le configurer à l'aide du Switch et y ajouter des fonctionnalités. Pour plus d'informations, reportez-vous à la documentation qui accompagne le Switch 4400.

## **LIMITATIONS**

Le fonctionnement du port du Module est limité aux conditions suivantes :

- ! Le Module ne fonctionne qu'à 1000 Mbps.
- ! Le Module ne fonctionne que lorsqu'il est connecté à un autre appareil gérant le 1000BASE-T.
- ! Le Module ne fonctionne qu'en mode duplex intégral.
- ! Le Module n'est pas échangeable à vif.
- **Le Module n'est pas insérable à vif.**
- ! Le Module ne fonctionne qu'avec des câbles Ethernet de catégorie 5.

## **RÉSOLUTION DES PROBLÈMES**

En cas de problème, procédez aux vérifications suivantes *avant* de contacter votre fournisseur :

- ! Assurez-vous que le Module est correctement installé dans le Switch.
- Assurez-vous que le Switch qui accueille le Module est sous tension.
- ! Assurez-vous que l'appareil situé à l'autre extrémité de la liaison est sous tension et opérationnel.
- ! Vérifiez que tous les connecteurs du câble de catégorie 5 sont correctement enfichés.

Pour toute information sur le support technique, reportez-vous à la documentation accompagnant le Switch.

## **SPÉCIFICATIONS TECHNIQUES**

**Température de fonctionnement**

**Taux d'humidité de fonctionnement**

0 à 40°C

10 à 95% (sans condensation)

**Consommation en courant** 10,6 W maximum

**Normes de sécurité** UL 1950

EN 60950 CSA 22.2#950 IEC 60950

**Électromagnétisme Compatibilité**

CISPR22 Class A EN55022 Class A AS/NZS 3548 Class A FCC Part 15 Class A ICES-003 Class A VCCI Class A CNS 13438 Class A Approbation CEM coréenne EN55024

## **SUPPORT TECHNIQUE**

Les options suivantes s'offrent à vous pour le support technique :

- ! En premier lieu, prenez contact avec votre fournisseur réseau
- ! Consultez le 3Com knowledgebase à l'adresse suivante **http://knowledgebase.3com.com**
- ! Visitez le 3Com web site à l'adresse suivante **http://www.3com.com**

Avant d'appeler votre fournisseur réseau ou 3Com au numéro indiqué ci-après, merci de vous munir des informations suivantes : le nom du modèle de votre produit, le numéro de pièce, le numéro de révision du matériel et le numéro de série ainsi que tous les détails relatifs au problème.

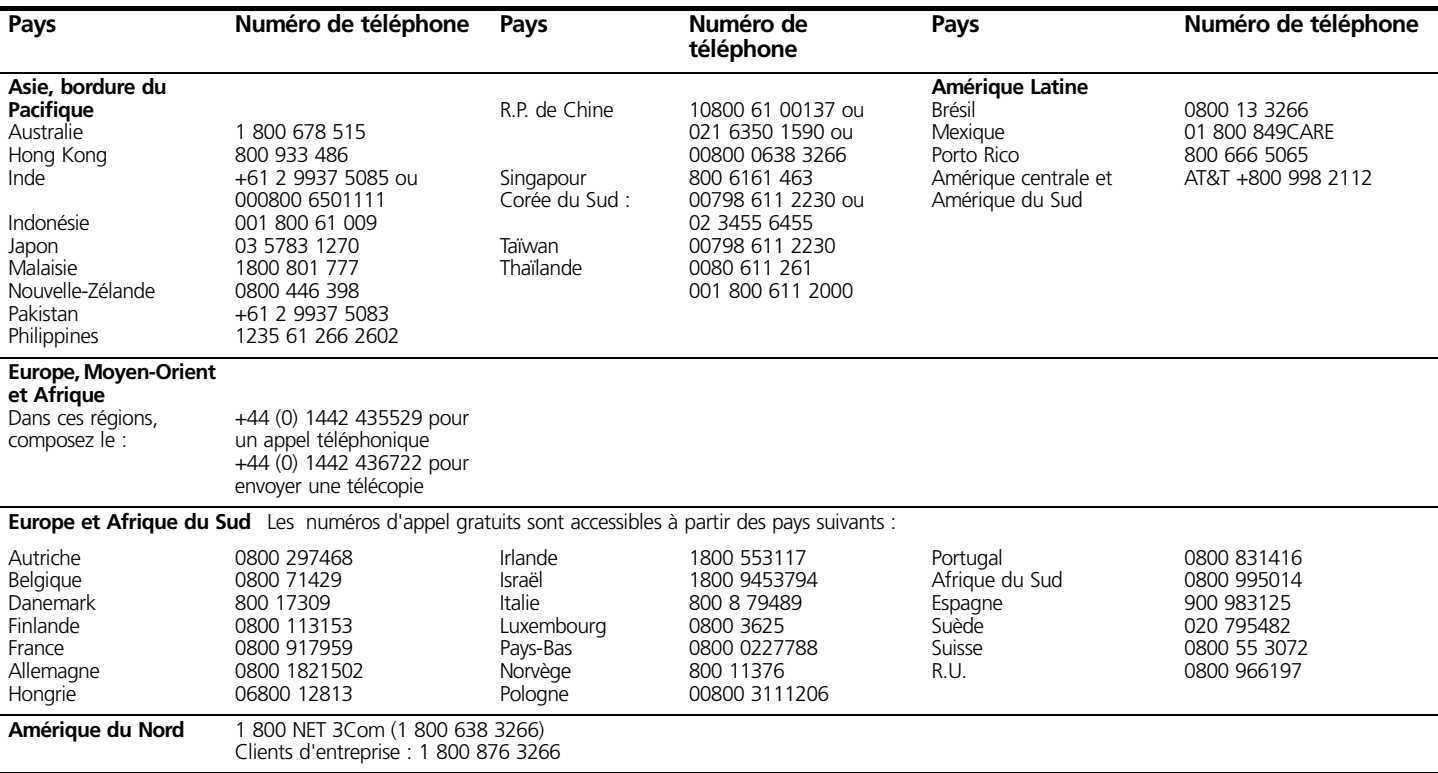

# **AVIS RÉGLEMENTAIRES**

## **Conformité FCC**

Cet équipement a été testé et reconnu conforme aux limites d'un appareil numérique de Classe A, suivant la partie 15 des règles FCC. Ces limites ont été définies afin d'apporter une protection suffisante contre des interférences nuisibles pouvant survenir lors du fonctionnement de l'équipement dans un environnement commercial. Cet équipement génère, utilise et peut émettre des radiations d'énergie sous la forme de fréquences radio et s'il n'est pas installé ni utilisé conformément aux instructions, il peut provoquer des interférences nuisibles aux communications radio. L'utilisation de cet équipement en zone résidentielle est susceptible de provoquer des interférences sérieuses dans les communications radio ; dans ce cas, l'utilisateur devra corriger ces dernières à ses frais.

### **Recommandations à l'utilisateur**

Si cet équipement provoque des interférences nuisibles à la réception radio ou télévision, ce qui peut être déterminé en allumant l'équipement puis en l'éteignant, il est recommandé d'appliquer tout ou partie des méthodes de correction suivantes :

- ! Réorientez l'antenne de réception.
- ! Déplacez l'équipement en tenant compte du récepteur ;
- Éloignez l'équipement du récepteur.
- ! Branchez l'équipement sur un circuit domestique différent de celui du récepteur.

Pour toute information supplémentaire, l'utilisateur est invité à consulter le revendeur ou un technicien spécialiste en radio/télévision. L'utilisateur trouvera des informations utiles dans la brochure de la Federal Communications Commission intitulée :

*How to Identify and Resolve Radio-TV Interference Problems (Méthodes d'identification et de résolution des problèmes d'interférence Radio-TV)*

Cette brochure est diffusée par l'U.S. Government Printing Office, Washington, DC 20402, Stock No. 004-000-00345-4.

Pour répondre aux normes d'émission FCC, cet équipement ne doit être utilisé qu'avec des câbles conformes aux spécifications IEEE 802.3.

## **Conformité CE (Europe)**

Ce produit est conforme à la directive européenne 73/23/CEE relative aux basses tensions et à la directive CEM 89/336/CEE amendée par la directive européenne 93/68/CEE.

## **Conformité CSA**

Cette unité numérique de classe A respecte toutes les exigences de la réglementation canadienne sur les équipements pouvant causer des interférences.

# **RECOMMANDATIONS LÉGALES**

**© 3Com Technologies, 2002.** Tous droits réservés. Aucune partie de cette documentation ne peut être reproduite sous une quelconque forme ou par quelque moyen que ce soit ou utilisée pour exécuter une œuvre dérivée quelle qu'elle soit (comme une traduction, une transformation ou une adaptation) sans l'autorisation de 3Com Technologies.

3Com Technologies se réserve le droit de réviser et modifier périodiquement cette documentation sans préavis.

3Com Technologies propose cette documentation sans garantie d'aucune sorte, tacite ou expresse, y compris, mais non limitée aux garanties tacites de qualité de marchandise et d'adaptation à un besoin particulier. 3Com peut être appelé à tout moment à modifier ou enrichir le ou les produits et le ou les programmes documentés ici.

#### **MENTIONS D'ATTRIBUTION SPÉCIALE AU GOUVERNEMENT DES ÉTATS-UNIS :**

Si l'utilisateur est un organisme gouvernemental des États-Unis, cette documentation et le logiciel décrits ici sont soumis aux droits limités suivants :

#### **Pour les unités du Department of Defense :**

*Mention de droits limités :* L'utilisation, la reproduction ou la publication par un organisme d'état est sujette à des restrictions énoncées dans l'alinéa (c) (1) (ii) relatif aux limitations de droits 48 C.F.R. 52.227-7013 figurant dans l'avenant Technical Data and Computer Software (données

techniques et de logiciels informatiques). 3Com Centre, Boundary Way, Maylands Park South, Hemel Hempstead, Herts, HP2 7YU, G.B.

#### **Pour des organismes civils :**

*Mention de droits limités :* L'utilisation, la reproduction ou la publication est sujette à des restrictions énoncées aux alinéas (a) à (d) inclus du Commercial Computer Software – avenant relatif aux limitations de droits 48 C.F.R. 52.227-19 et à des limitations énoncées dans l'accord commercial standard de 3Com Corporation relatif aux logiciels. Droits non publiés acceptés conformément aux lois du copyright des États-Unis.

Si cette documentation contient la description d'un logiciel associé à un support amovible, ce logiciel est fourni selon une convention de droits d'utilisation décrite avec le produit et présentée sous la forme d'un document distinct dans la documentation papier ou sous la forme d'un fichier nommé LICENSE.TXT sur le support amovible. Si vous ne parvenez pas à repérer cet exemplaire, veuillez contacter 3Com, qui vous le fournira.

Sauf indication contraire, les marques déposées de 3Com sont enregistrées aux États-Unis et peuvent ou non être enregistrées dans d'autres pays.

3Com et SuperStack sont des marques commerciales déposées de 3Com Corporation.

Les autres marques et noms de produits peuvent être des marques déposées ou des marques commerciales de leurs détenteurs respectifs.

## **CONFORMITÉ ENVIRONNEMENTALE**

### **Conformité écologique**

3Com Corporation applique une politique de respect de l'environnement dans toutes ses activités. Pour cela, nous nous sommes engagés à :

- Établir des normes de performance écologique répondant aux dispositions légales et réglementaires de tous les pays
- ! Ménager l'énergie, les matières et les ressources naturelles dans toutes nos activités
- ! Réduire la quantité de déchets générés par toutes nos activités
- ! Garantir que tous nos déchets sont en conformité avec les normes écologiques admises
- ! Optimiser l'usage de produits recyclables et réutilisables
- ! Assurer que tous les produits peuvent être recyclés, réutilisés et mis au rebut en toute sécurité
- ! Certifier que l'étiquetage de tous les produits est effectué conformément aux normes écologiques admises
- ! Améliorer constamment nos performances en matière d'environnement

### **Conformité de fin de vie**

Les processus 3Com tiennent compte de la récupération, de la réutilisation et de l'élimination sécurisée de tous les composants électroniques en fin de vie.

#### **Conformité des matériels réglementés**

Les produits 3Com ne contiennent aucune matière dangereuse ou nuisible à la couche d'ozone.

#### **Conformité écologique de la documentation**

La documentation du produit est imprimée sur du papier obtenu à partir de bois provenant de forêts gérées et renouvelables ; elle est entièrement biodégradable et recyclable et ne contient pas de chlore. Le vernis utilisé est sans danger pour l'environnement et les encres sont à base végétale et à faible teneur en métaux lourds.

### **Enregistrement du produit**

Vous pouvez dès maintenant enregistrer votre 1000BASE-T Module sur le 3Com web site à l'adresse suivante :

#### **http://support.3com.com/registration/frontpg.pl**

### **Commentaires sur la documentation**

Vos suggestions nous sont d'une très grande utilité. Elles nous permettent de publier une documentation toujours plus pertinente. N'hésitez pas à envoyer à 3Com vos remarques concernant cette documentation, par e-mail (courrier électronique) à l'adresse suivante :

#### **pddtechpubs\_comments@3Com.com**

Merci d'inclure les informations suivantes dans vos commentaires : titre du document, référence, et si nécessaire numéro de page.